# Configurar o recurso CMS AV1

## **Contents**

**Introdução** Pré-requisitos **Requisitos** Componentes Utilizados **Configurar Verificar Troubleshooting** Informações Relacionadas

## Introdução

Este documento descreve como ativar o codec AOMedia Video 1 (AV1) no Cisco Meeting Server (CMS).

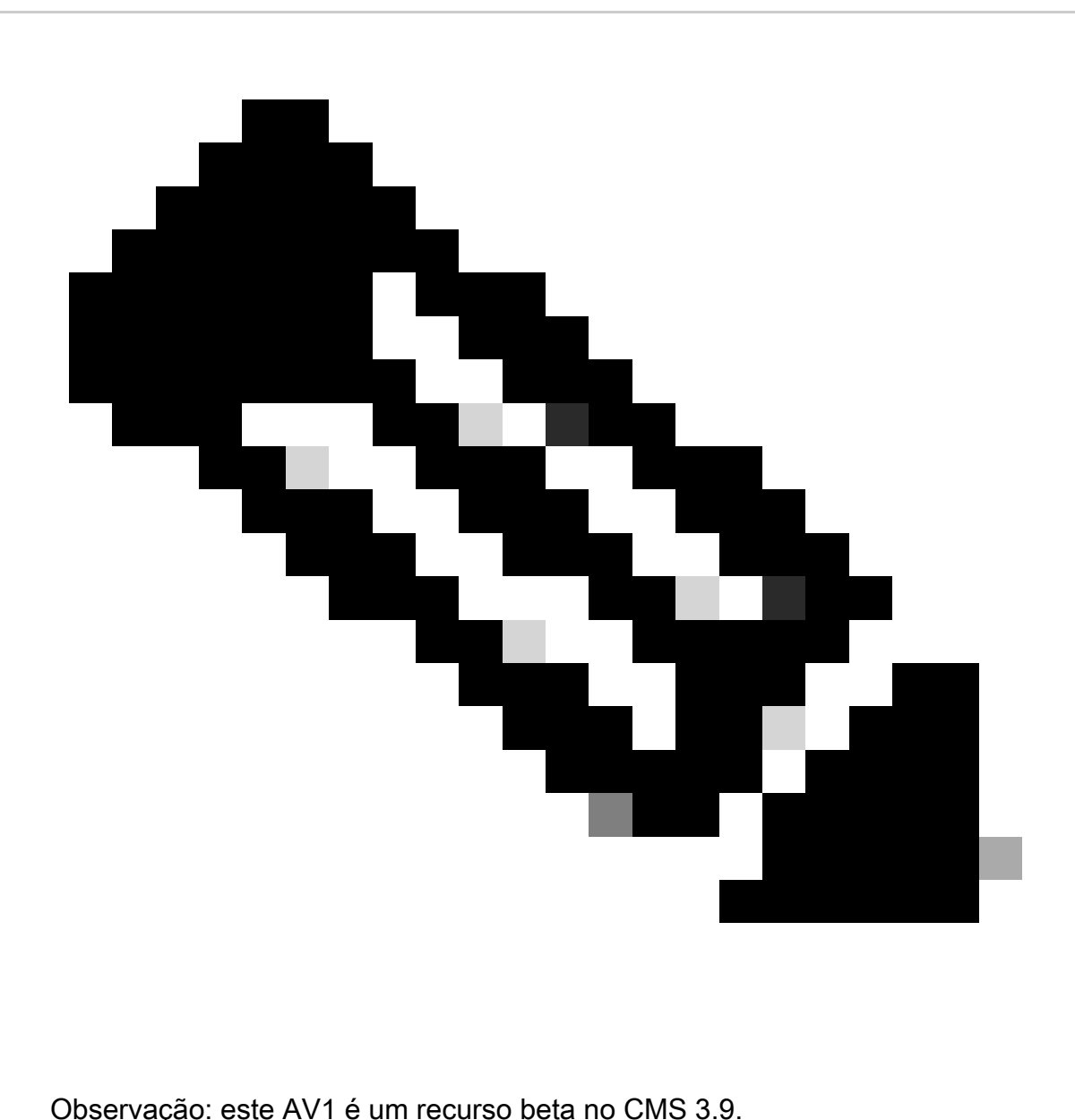

## Pré-requisitos

### Requisitos

A Cisco recomenda que você tenha conhecimento da configuração do CMS.

### Componentes Utilizados

As informações neste documento são baseadas nestas versões de software e hardware:

- Serviço Callbridge CMS versão 3.9
- Navegador Chrome 122.0.6261.112
- Navegador Firefox 123.0.1 (20240304104836)

As informações neste documento foram criadas a partir de dispositivos em um ambiente de

laboratório específico. Todos os dispositivos utilizados neste documento foram iniciados com uma configuração (padrão) inicial. Se a rede estiver ativa, certifique-se de que você entenda o impacto potencial de qualquer comando.

### **Configurar**

1. Este é um exemplo do status do codec AV1 padrão nos logs do CMS:

#### <#root>

2024-03-05T16:50:25.736 user.info cms01 host:server: INFO :

**AV1 Video Codec Enabled for Content: 0**

2. Ative o codec AV1 no Callbridge do CMS através do comando Shell Seguro (SSH) callbridge av1 enable.

cms01> callbridge av1 enable

Este é um exemplo de como ativar AV1 em logs do CMS:

#### <#root>

2024-03-06T09:34:45.395 local0.info cms01 cli: User admin from 10.140.249.233:63290 issued command <

#### **callbridge av1 enable>: permission granted**

3. Reinicie o serviço Callbridge no CMS através do comando SSH para ativar o novo codec AV1 de recursos.

cms01> callbridge restart

4. Verifique o status do Callbridge na linha de comando SSH do CMS e nos registros do CMS para confirmar AV1 Video Codec is enabled.

Este é um exemplo de status de linha de comando SSH do CMS:

#### <#root>

cms01> callbridge Listening interfaces : a Preferred interface : none Key file : cms.key Certificate file : cms.cer Address : none CA Bundle file : root.cer C

**AV1 Video Codec : enabled** 

Este é um exemplo de como ativar o status do codec AV1 nos registros CMS:

<#root>

2024-03-06T09:35:42.003 user.info cms01 host:server: INFO :

**AV1 Video Codec Enabled for Content: 1**

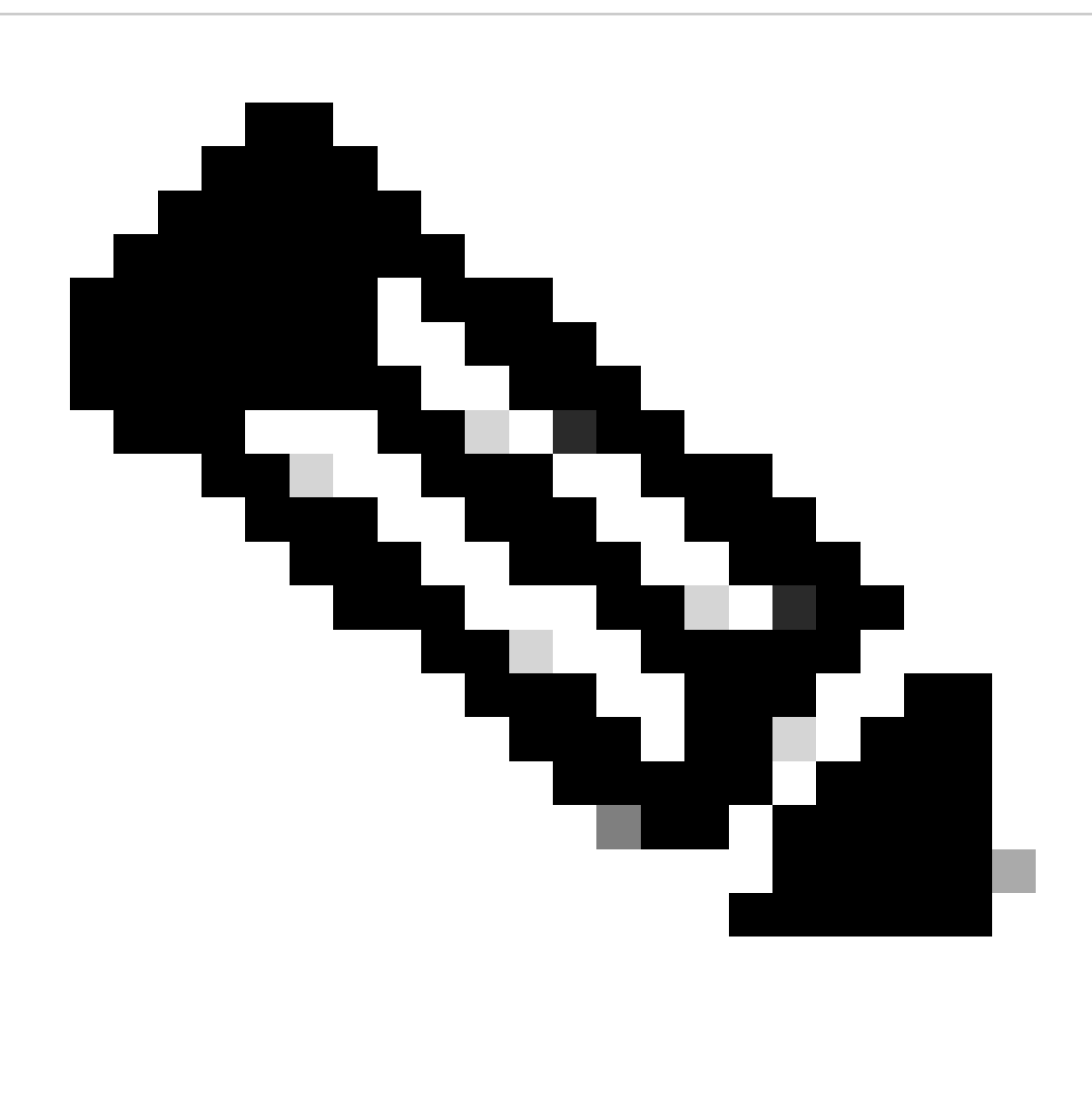

**Observação**: o codec AV1 deve ser habilitado em todos os servidores Callbridge no cluster CMS.

Verificar

1. As estatísticas de integridade de mídia do apresentador de conteúdo mostram que o codec de negociação de conteúdo é AV1 no navegador Chrome.

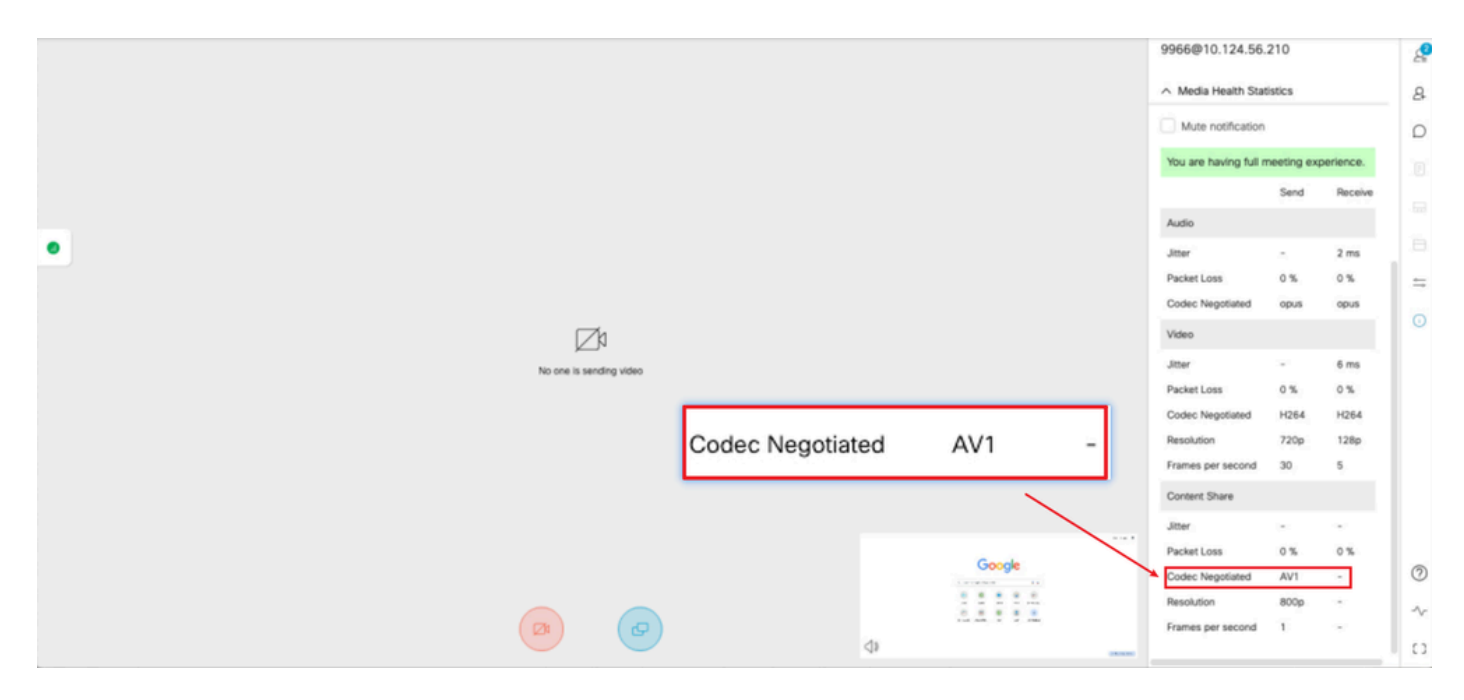

*O codec de conteúdo do apresentador é AV1 on chrome*

2. As estatísticas de integridade de mídia do receptor de conteúdo mostram que o codec de negociação de conteúdo é AV1 no navegador Chrome ao receber o conteúdo dos servidores CMS.

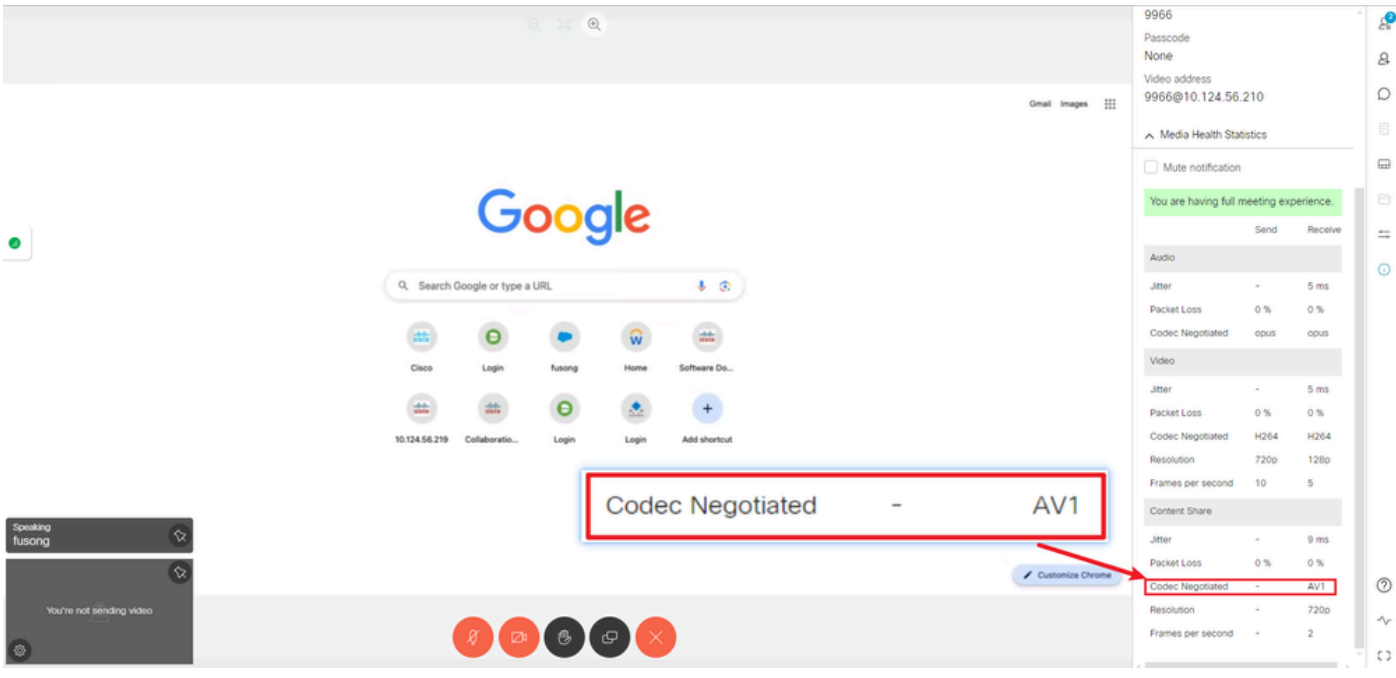

*O codec de conteúdo do receptor é AV1 no cromo*

3. Se o AV1 estiver habilitado no CMS, mas os navegadores não oferecerem suporte a AV1, a transmissão de conteúdo entre o CMS e o navegador selecionará o codec suportado pelo navegador.

Este exemplo mostra que o codec de negociação de conteúdo do navegador CMS e Firefox é H.264.

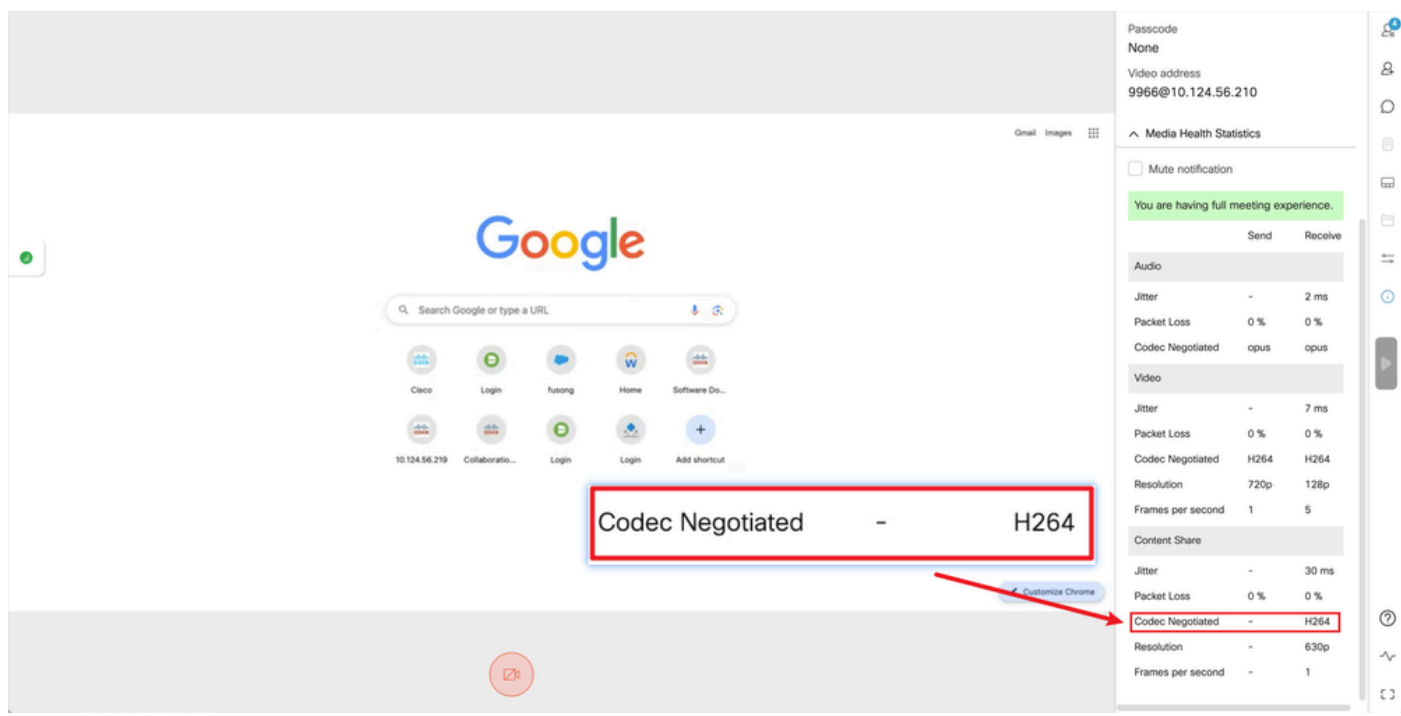

*O codec de conteúdo do receptor é H.264 no firefox*

#### Troubleshooting

1. Nos logs do CMS, pode-se ver que o apresentador começou a compartilhar conteúdo:

2024-03-06 12:36:05.737 Info call 49: new video presentation request from user "guest3577572234" 2024-03-06 12:36:05.737 Info call 49: becoming floor

2. A partir dos logs do webrtc do apresentador no navegador Chrome, você pode ver que o CMS suporta a mensagem **AV1** codec in Session Description Protocol (SDP) e o codec de compartilhamento de conteúdo é **AV1**.

Você pode coletar logs do webrtc através de<chrome://webrtc-internals/>no navegador Chrome.

Este é um exemplo da mensagem SDP do CMS nos logs webrtc.

<#root>

v=0 (11 more lines)

**o=Acano 0 0 IN IP4 10.124.56.212**

s=- c=IN IP4 10.124.56.212 b=CT:6000 t=0 0 a=setup:active a=msid-semantic: WMS ef86aaf0-f732-40ca-a65a-484dd196864d 494ba500-d708-4048-80f3

a=rtcp-mux a=sendrecv a=extmap:1 urn:ietf:params:rtp-hdrext:ssrc-audio-level a=candidate:1 1 udp 2130706431 10.124.56.212 35648 typ host a=candidat

**m=video 35648 RTP/SAVPF 104 102 45 96 (24 more lines) mid=1**

b=TIAS:6000000 a=rtcp-mux a=content:main a=sendrecv a=rtcp-fb:\* nack a=rtcp-fb:\* nack pli a=rtcp-fb:\* ccm fir a=rtcp-fb:\* goog-remb a=extmap:2 http://

**a=rtpmap:45 AV1/90000**

a=fmtp:45 profile=0;level-idx=31 a=rtpmap:96 VP8/90000 a=fmtp:96 max-fs=8160;max-fr=30 a=ssrc:2217027374 cname:8db99900-7685-4b58-8df7-f62

**m=video 35648 RTP/SAVPF 45 104 105 102 103 96 97 (42 more lines) mid=2**

b=TIAS:6000000 a=rtcp-mux

**a=content:slides**

a=sendonly a=extmap:2/sendrecv http://www.example.com/experiments/rtp-hdrext/abs-send-time a=candidate:1 1 udp 2130706431 10.124.56.212 35648 t

**a=rtpmap:45 AV1/90000**

a=fmtp:45 profile=0;level-idx=31 a=rtcp-fb:45 nack a=rtcp-fb:45 nack pli a=rtcp-fb:45 ccm fir a=rtcp-fb:45 goog-remb a=rtpmap:104 H264/90000 a=fmtp

Este é um exemplo de informações de codec de compartilhamento de conteúdo webrtc.

<#root>

outbound-rtp (kind=video, mid=2, ssrc=1277302382, scalabilityMode=L1T1, encoderImplementation=libaom, powerEfficientEncoder=false,

**[codec]=AV1**

(45, level-idx=31;profile=0), id=OT01V1277302382) Statistics OT01V1277302382 timestamp 3/6/2024, 1:15:33 PM ssrc 1277302382 kind video transpo

**[codec] AV1**

(45, level-idx=31;profile=0) packetsSent 3964 [packetsSent/s] 48.982867749455345 bytesSent 145005 [bytesSent\_in\_bits/s] 399.860144893513 mediaSo

**contentType screenshare**

encoderImplementation libaom firCount 0 pliCount 0 nackCount 0 qpSum 9208 [qpSum/framesEncoded] 40 active true powerEfficientEncoder false scala

Informações Relacionadas

- [Cisco-Meeting-Server-and-Web-app-Notas-Versão-3-9](https://www.cisco.com/c/dam/en/us/td/docs/conferencing/ciscoMeetingServer/Release_Notes/Version-3-9/Cisco-Meeting-Server-and-web-app-Release-Notes-3-9.pdf)
- [Suporte técnico e downloads da Cisco](https://www.cisco.com/c/en/us/support/index.html?referring_site=bodynav)

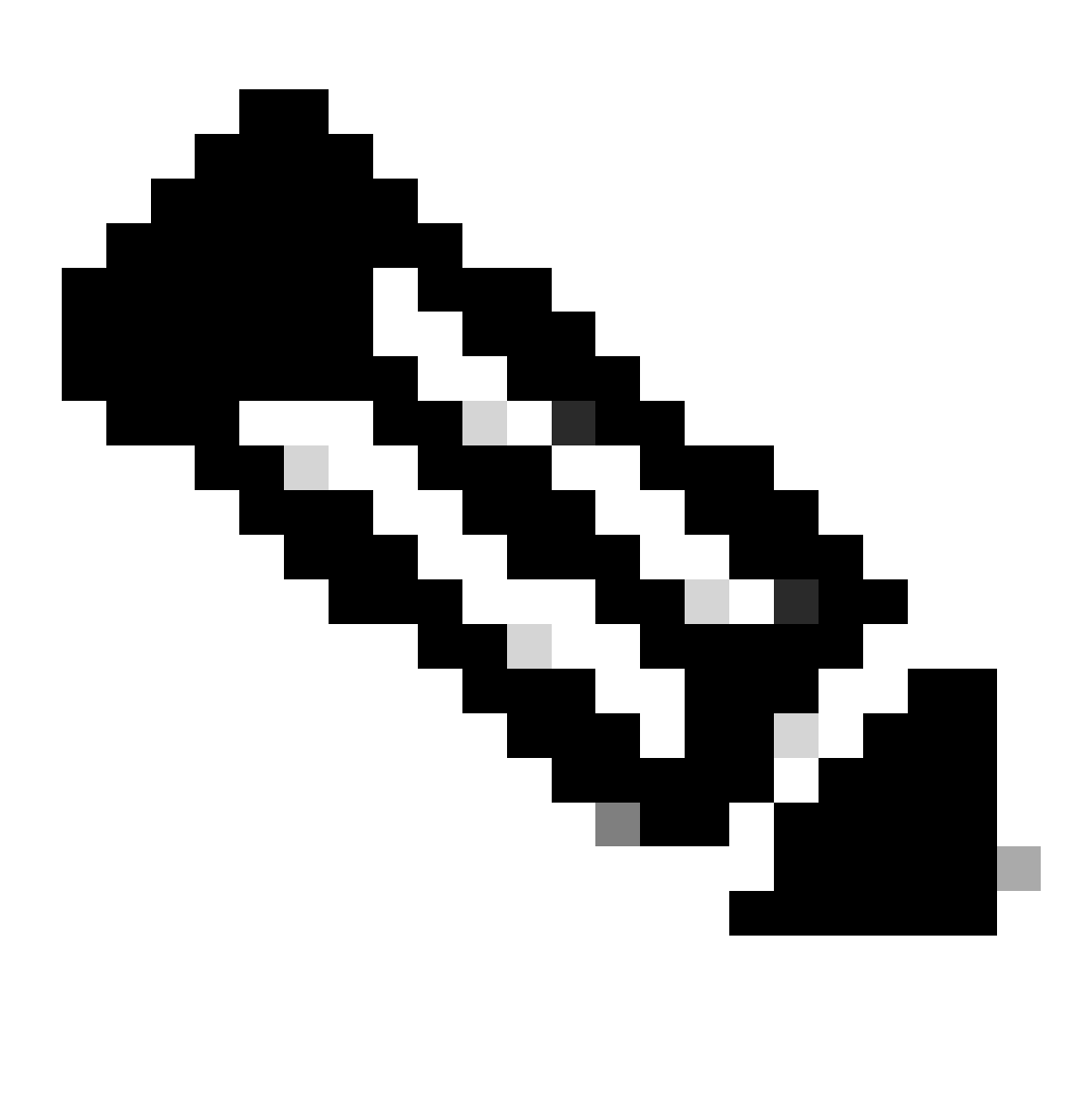

**Observação**: a Cisco não garante que um recurso beta passe para um recurso totalmente suportado no futuro. Os recursos Beta estão sujeitos a alterações com base em comentários, e a funcionalidade pode ser alterada ou removida no futuro.

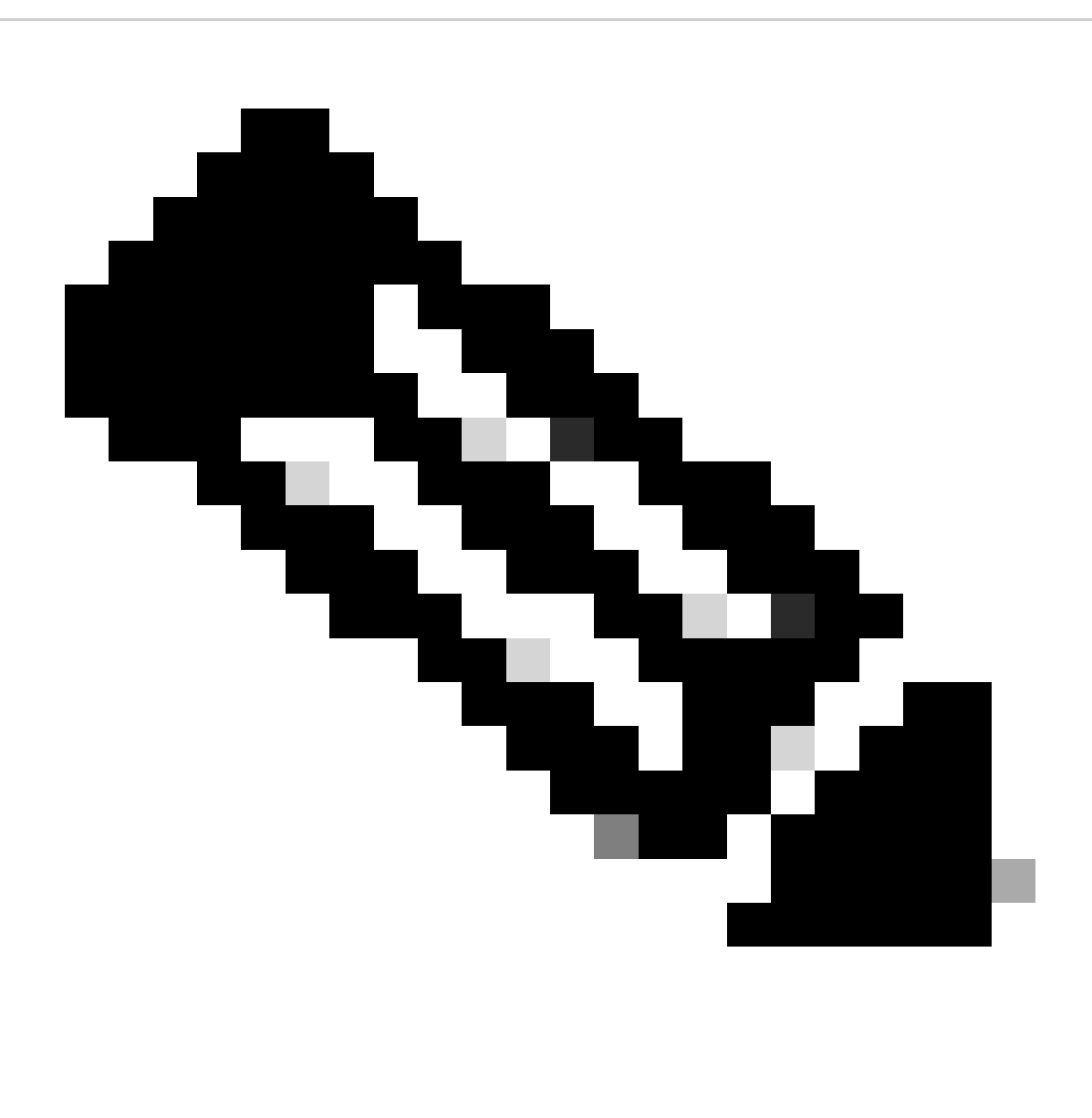

**Note**:

- Este recurso não tem suporte para **pontos de extremidade SIP** .
- A transmissão AV1 foi testada e qualificada apenas no navegador **Chrome**.
- Se o AV1 estiver habilitado no Servidor de Reunião, mas os navegadores não oferecerem suporte a ele, a transmissão de conteúdo selecionará o codec com suporte no navegador.
- Após habilitar o comando MMP (Mainboard Management Processor), **reinicie o Callbridge** para garantir que a alteração •seja aplicada.

### Sobre esta tradução

A Cisco traduziu este documento com a ajuda de tecnologias de tradução automática e humana para oferecer conteúdo de suporte aos seus usuários no seu próprio idioma, independentemente da localização.

Observe que mesmo a melhor tradução automática não será tão precisa quanto as realizadas por um tradutor profissional.

A Cisco Systems, Inc. não se responsabiliza pela precisão destas traduções e recomenda que o documento original em inglês (link fornecido) seja sempre consultado.